# Intro to dplyr

10 September 2021 *Modern Research Methods*

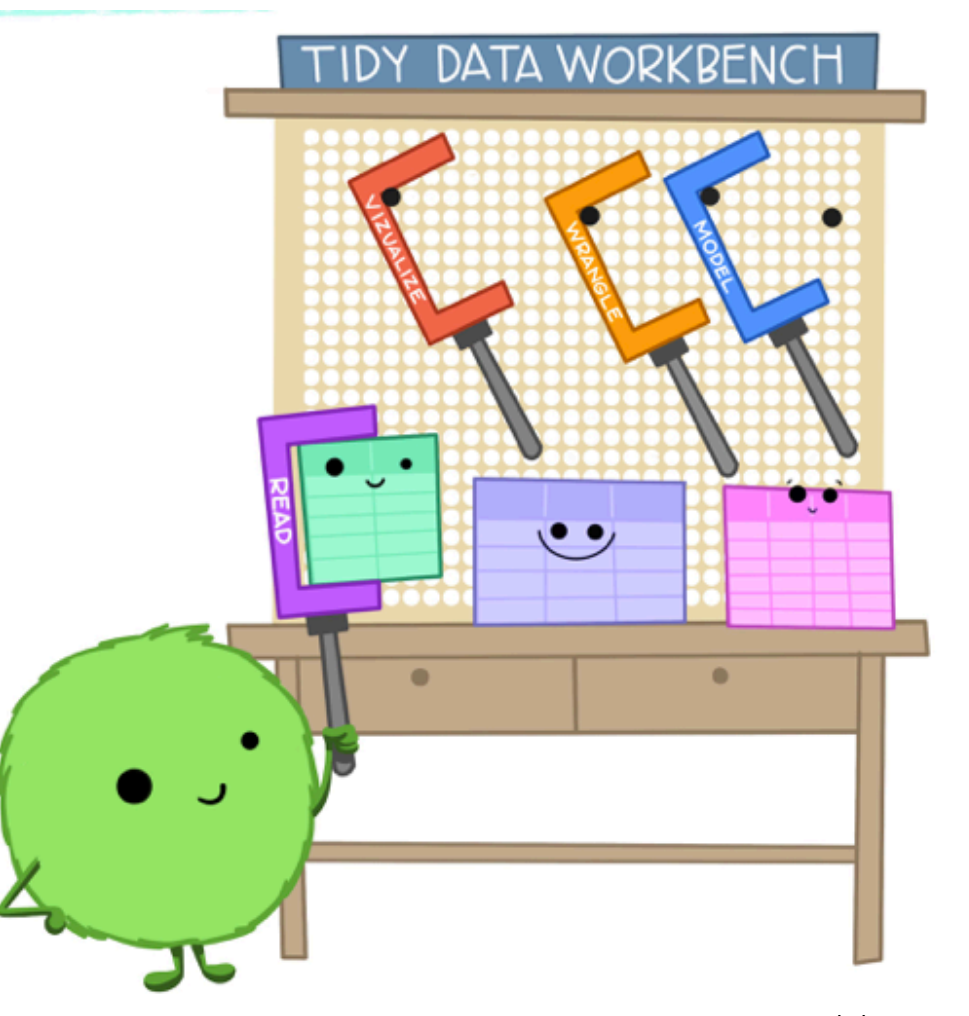

Artwork by @allison\_horst

On the class website, go to Schedule -> Assignment for today -> Rmarkdown template. Open up the template in RStudio.

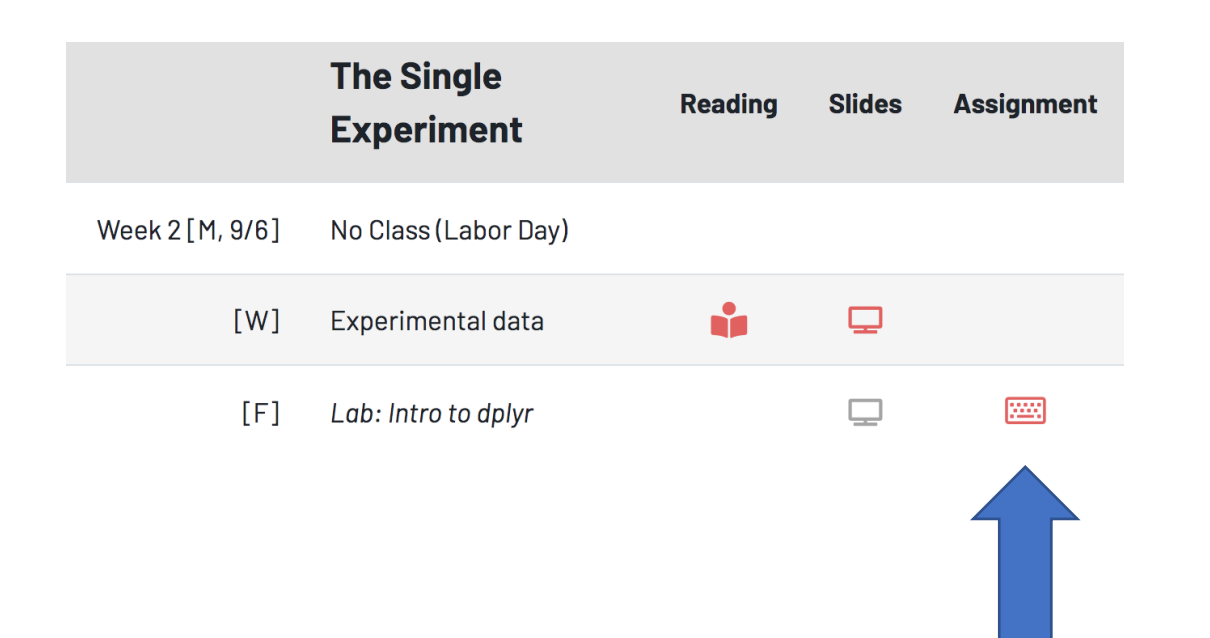

#### **Objectives**

By the end of this assignment, you should:

- understand the concept of "cumulative science"
- be able to identify the type of a variable
- understand the properties of "tidy data"
- · understand how to isolate data ( select, filter, arrange )
- understand how to use the pipe operator (  $s > s$  )

This assignment is due Thursday, September 16th at noon. You should complete the assignment in the .Rmd template. Please turn your .html AND .Rmd files into Canvas. Your .Rmd file should knit without an error before turning in the assignment. If you need help, there a lot of resources available to you. Please reach out if you're stuck.

To get started, you'll need to download and open up the Rmarkdown template in RStudio. The first few exercises focus on data from the Lewis & Frank (2018) replication of the Xu and Tenenbaum (2007) experiment (that we talked about in lecture). We'll be working with data from the first experiment only. For reference, the journal paper write up of this can be found here, and you can see the actual experiment that participants saw here.

### Rmarkdown

### Interacting with R with an Rmarkdown notebook in RStudio

```
- - -title: "Assignment 0: Intro to R and RStudio"
subtitle: "Modern Research Methods"
author: "Molly Lewis"
date: "`r format(Sys.time(), '%d %B %Y')`"
output:
  html_document:
   highlight: kate
    theme: cosmo
```

```
\cdots {r}
365 + 112\mathbf{x} , \mathbf{x} , \mathbf{x}
```
#### R chunks

Header (YAML)

The mean number of boy baptisms in a given year is 'r my\_mean\_boys'.

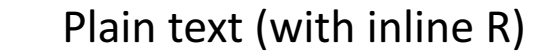

Rmd

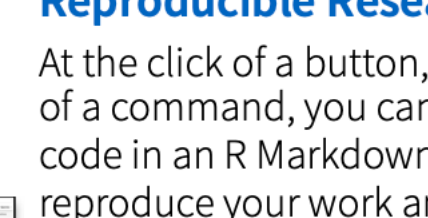

**Reproducible Research** 

At the click of a button, or the type of a command, you can rerun the code in an R Markdown file to reproduce your work and export the results as a finished report.

.Rmd -> "Knit" -> .html

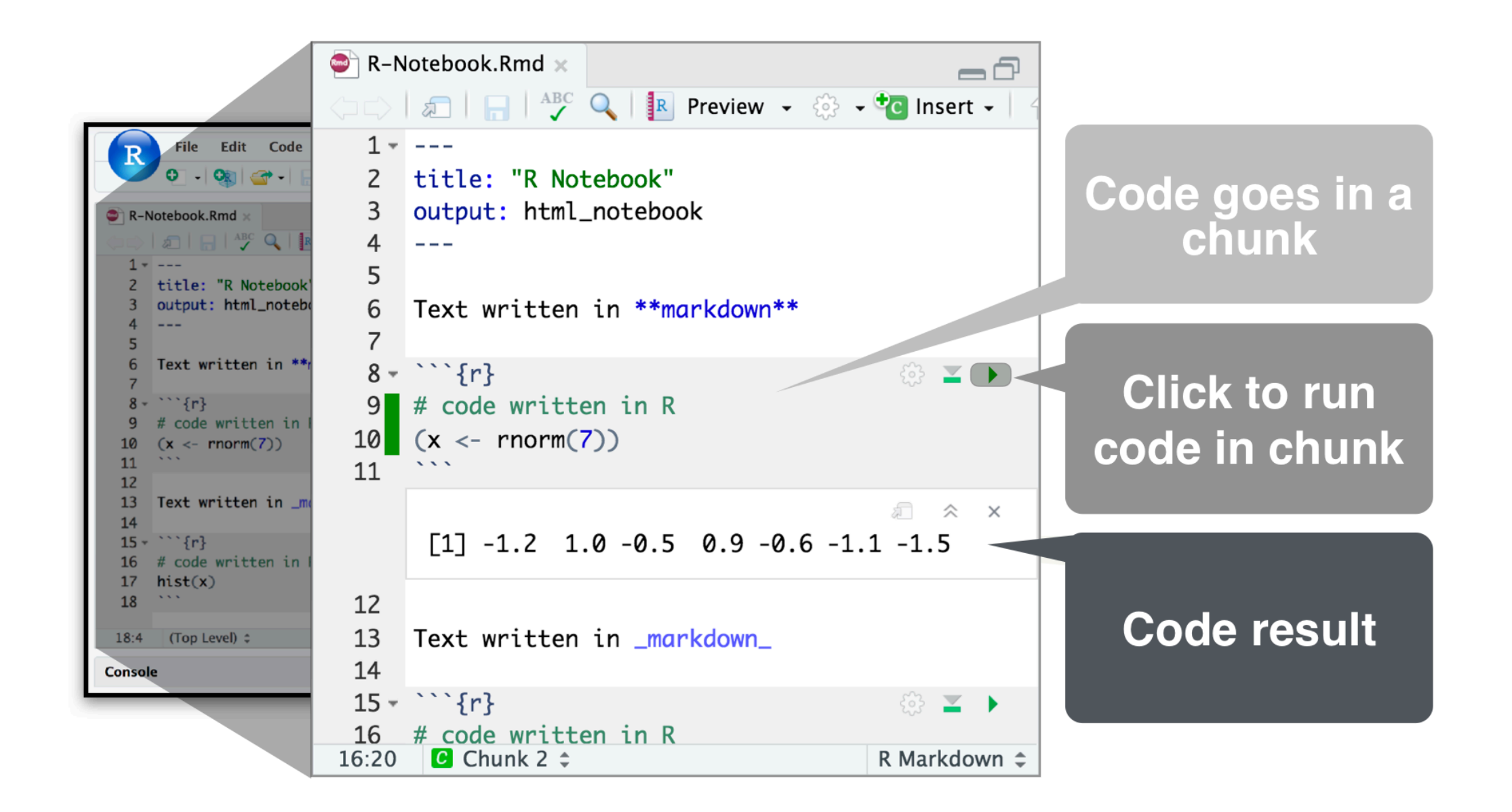

# TIDY DATA is a standard way of mapping the to its structure.

-HADLEY WICKHAM

## In tidy data:

- · each variable forms a column
- each observation forms a row
- each cell is a single measurement

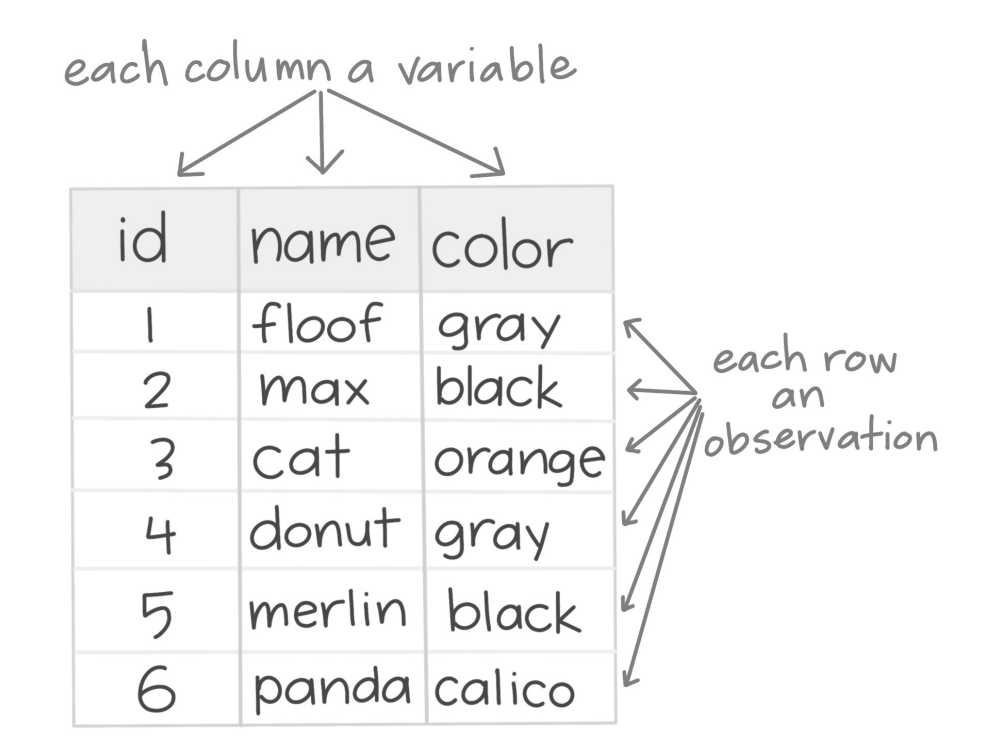

#### How to isolate?

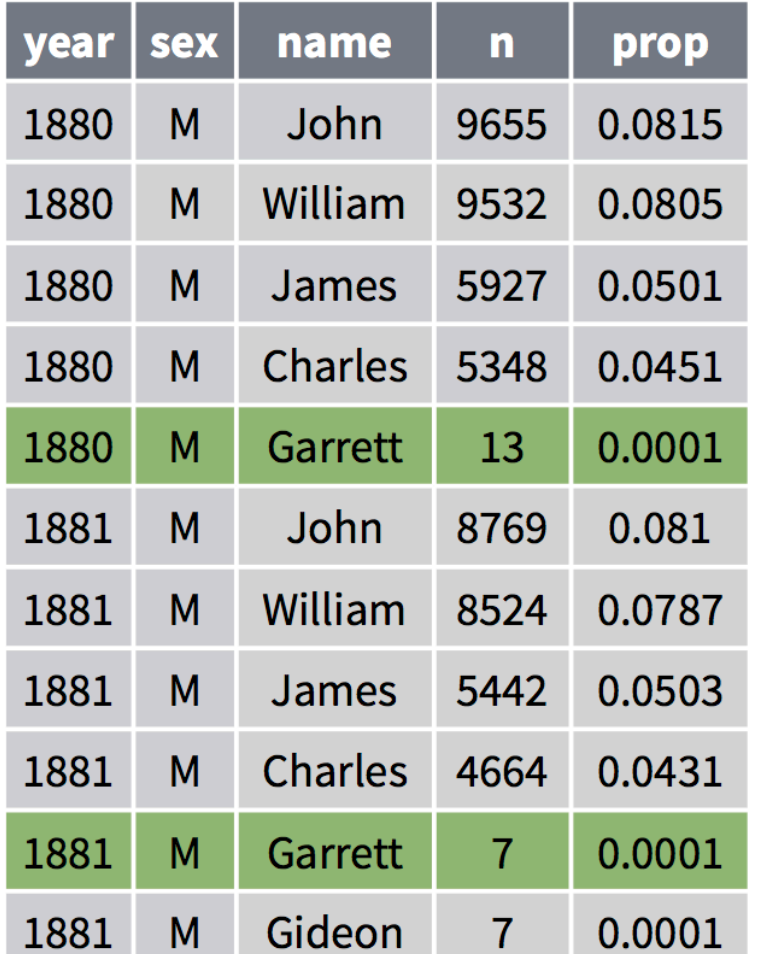

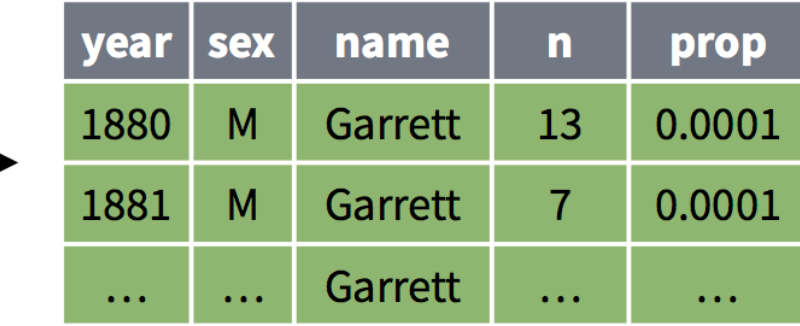

### Manipulating data

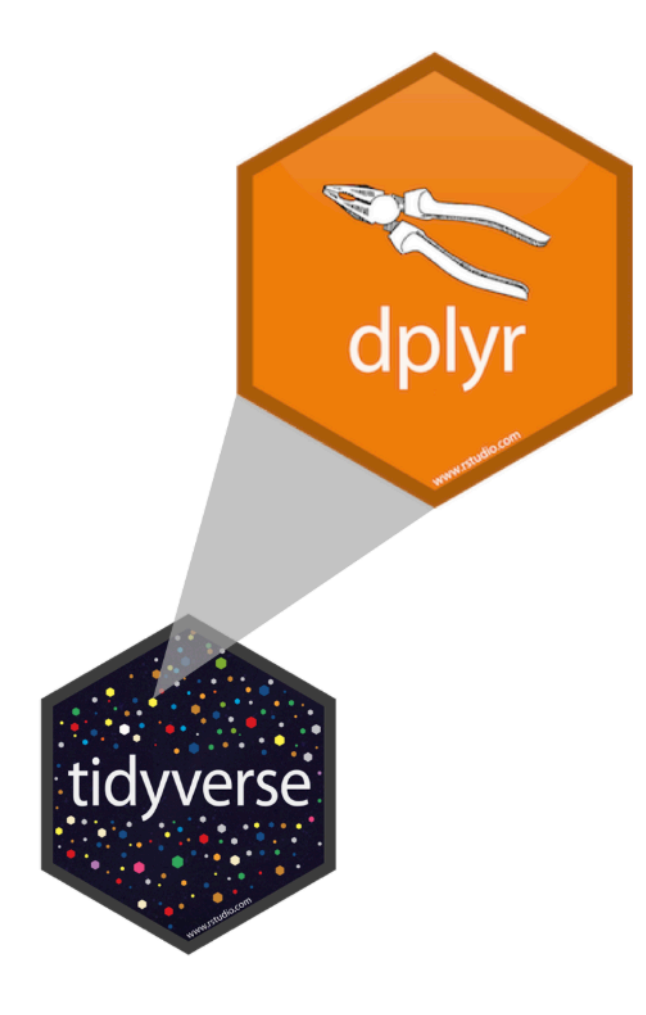

dplyr is organized around verbs that manipulate data frames

#### Isolating data:

- select() extracts columns
- filter() extracts rows
- arrange() reorders rows

## select()

Extract columns by name.

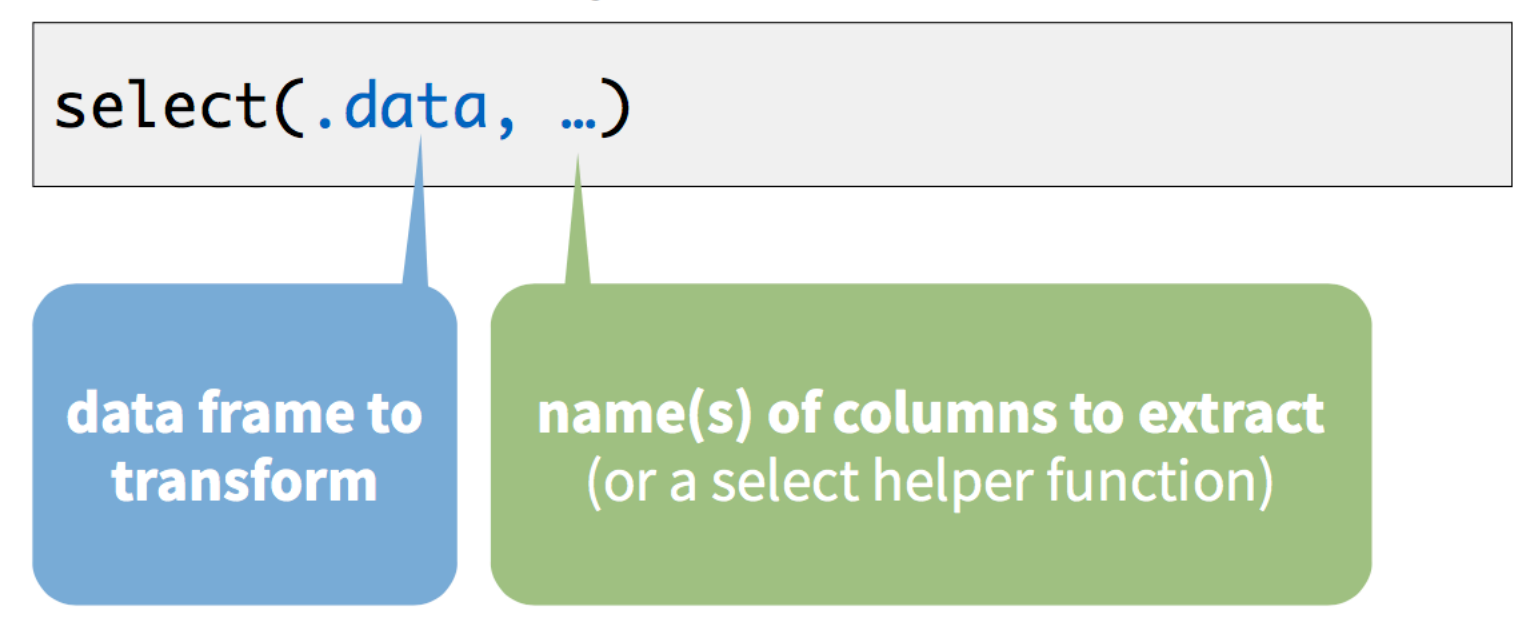

## select()

Extract columns by name.

select(babynames, name, prop)

#### babynames

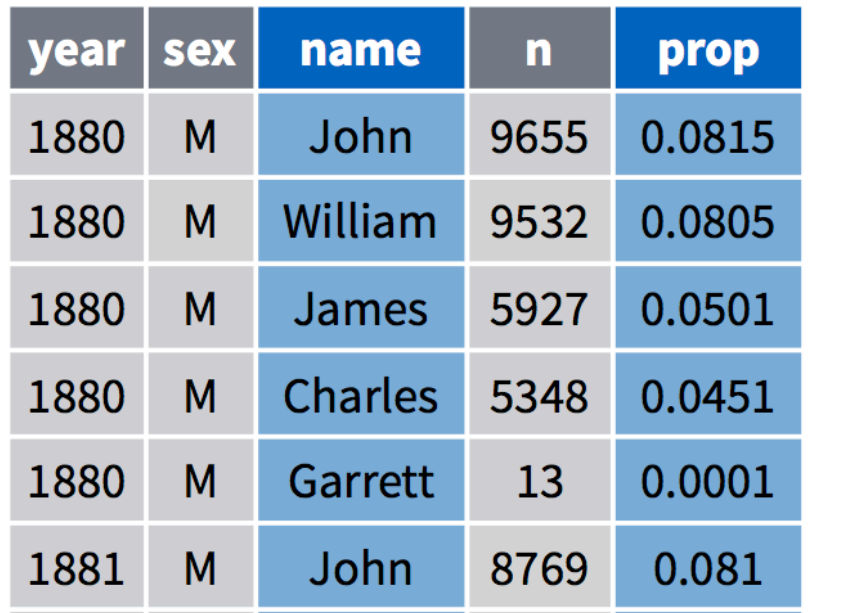

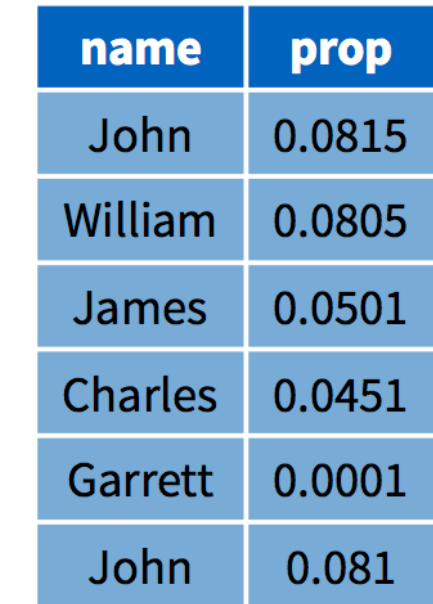

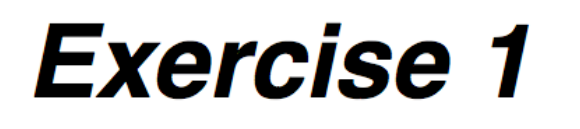

### Alter the code to select just the **n** column: select(babynames, name, prop)

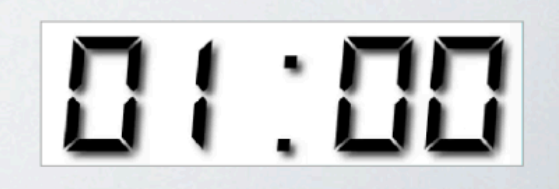

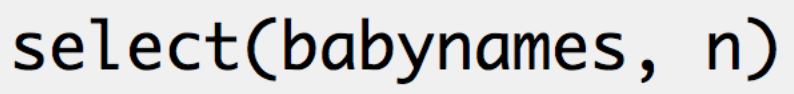

- $#$  $n$
- $\langle$ int $\rangle$  $#$
- # 1 7065
- # 2 2604
- # 3 2003
- # 4 1939
- # 5 1746

 $#$  $\sim$  $\bullet\bullet\bullet$ 

## select() helpers

: - Select range of columns

select(storms, storm: pressure)

- - Select every column but

select(storms, -c(storm, pressure))

starts\_with() - Select columns that start with...

select(storms, starts\_with("w"))

**ends\_with()** - Select columns that end with...

select(storms, ends\_with("e"))

### Quiz

Which of these is NOT a way to select the **name** and **n** columns together?

select(babynames, -c(year, sex, prop)) select(babynames, name:n) select(babynames, starts\_with("n")) select(babynames, ends\_with("n"))

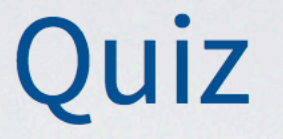

Which of these is NOT a way to select the name and n columns together?

select(babynames, -c(year, sex, prop)) select(babynames, name:n) select(babynames, starts\_with("n")) select(babynames, ends\_with("n"))

## filter()

Extract rows that meet logical criteria.

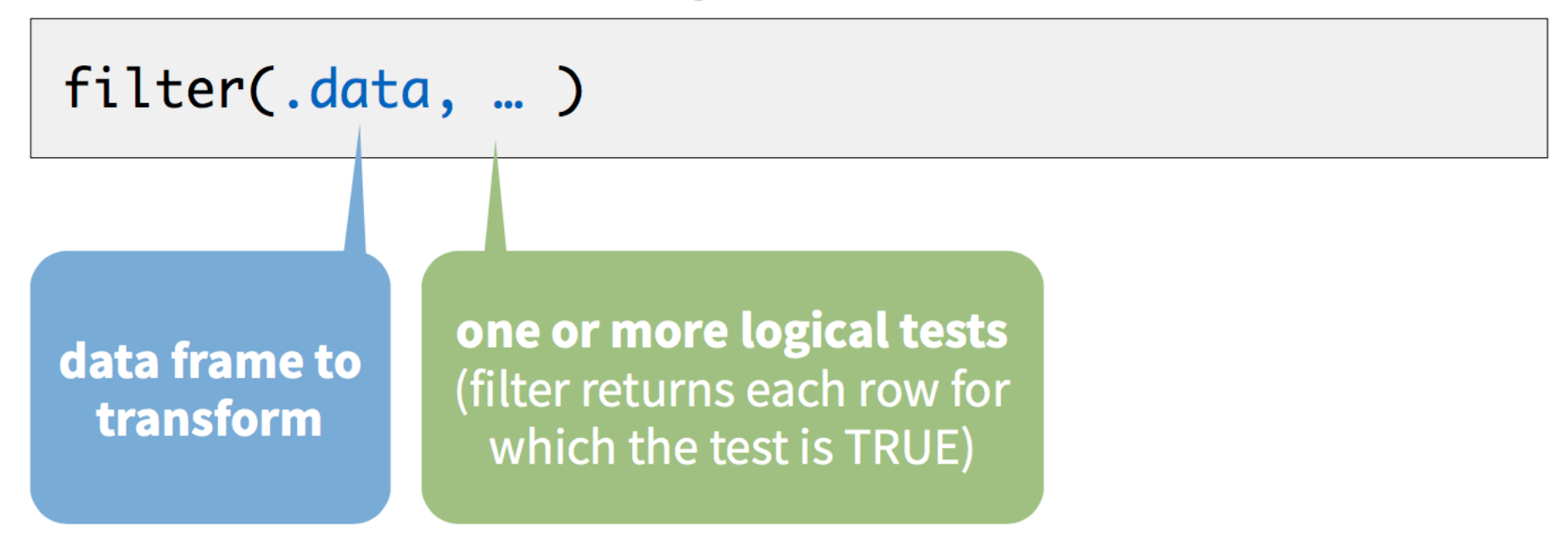

### common syntax

Each function takes a data frame / tibble as its first argument and returns a data frame / tibble.

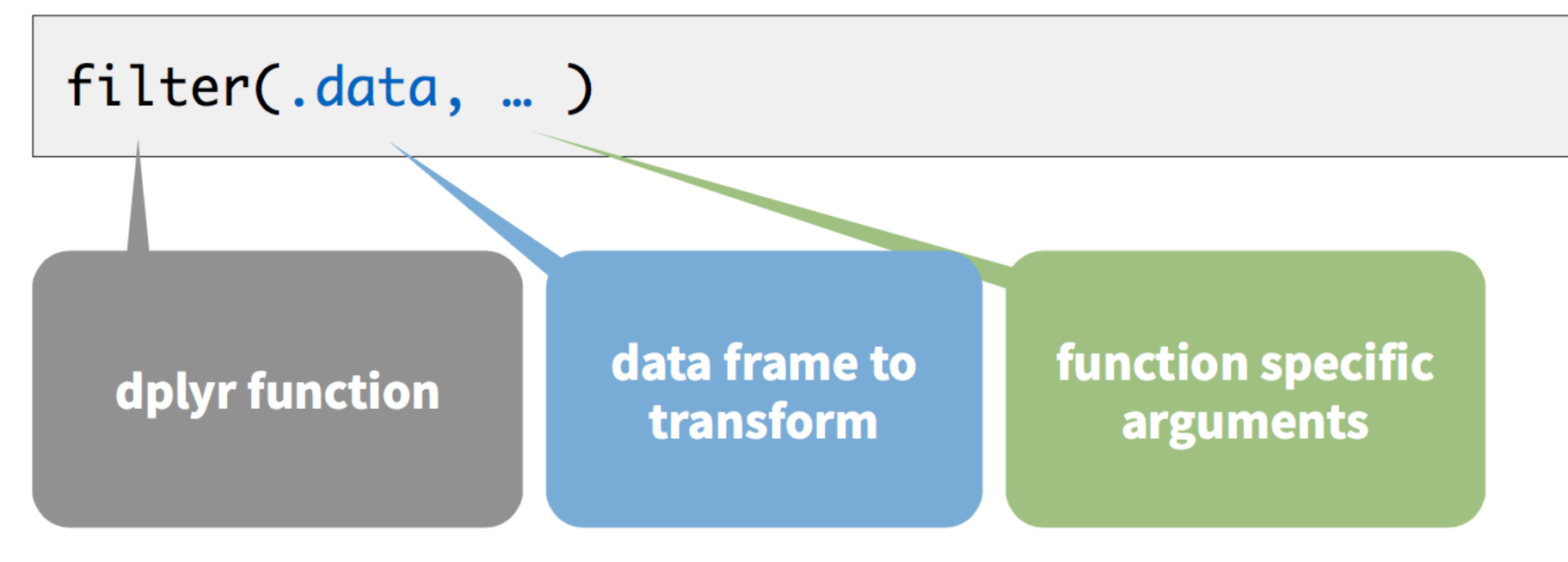

## filter()

Extract rows that meet logical criteria.

filter(babynames, name == "Garrett")

#### babynames

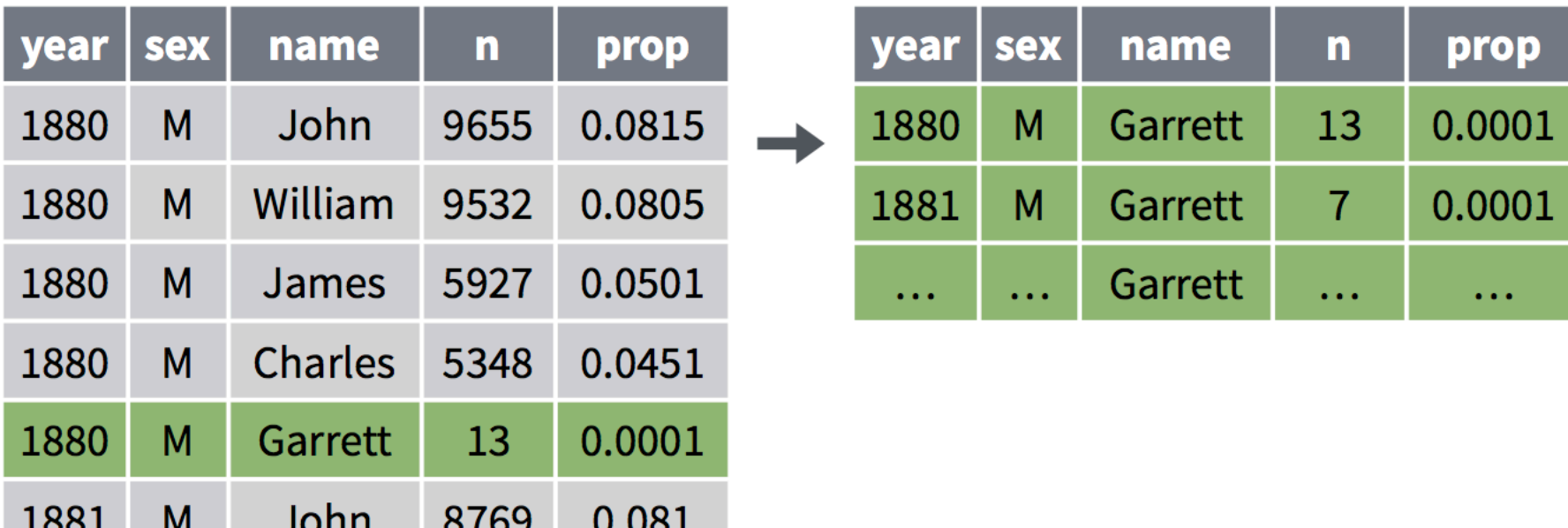

## filter()

Extract rows that meet logical criteria.

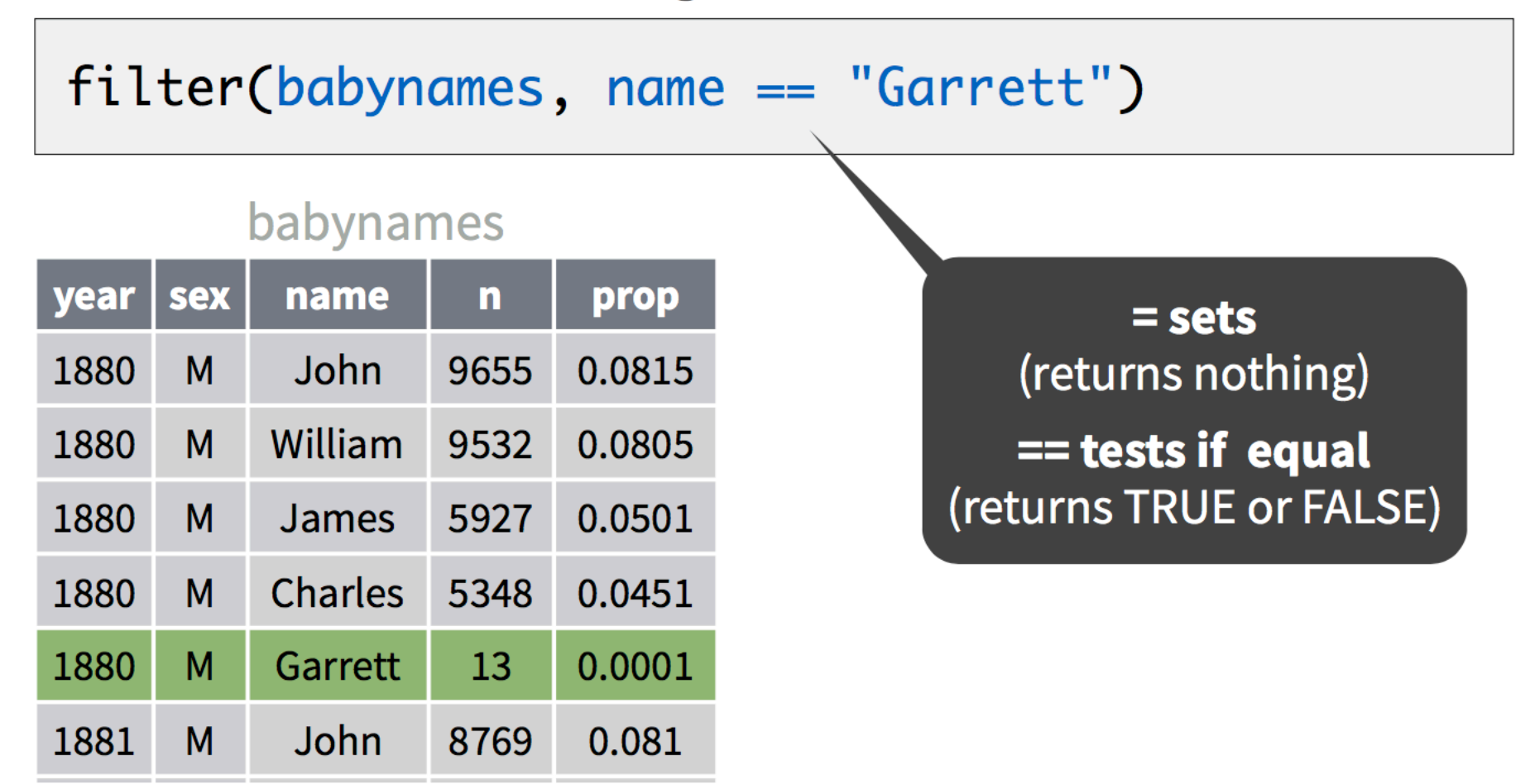

### Logical tests

#### ?Comparison

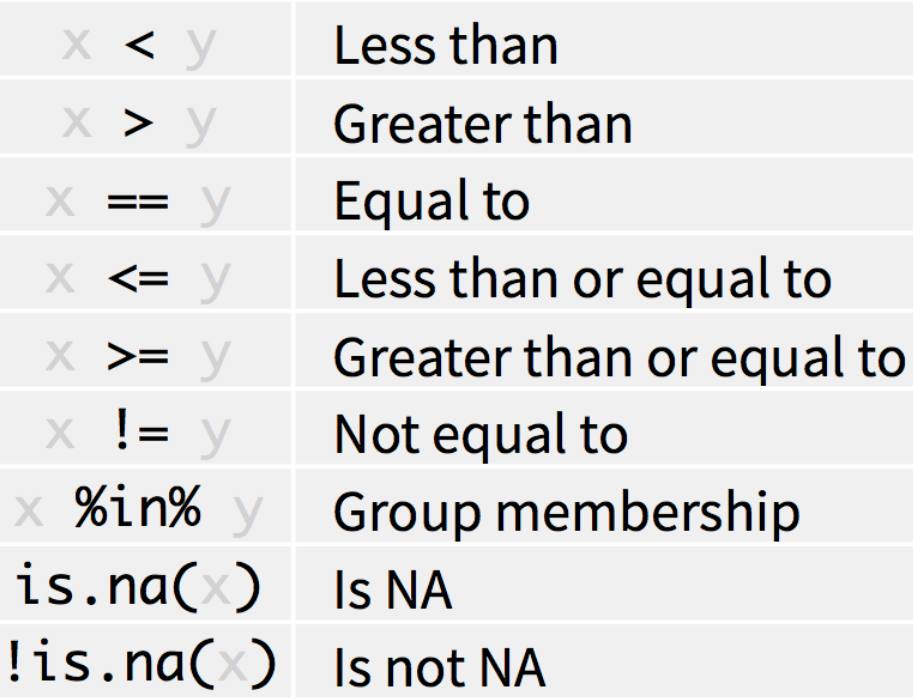

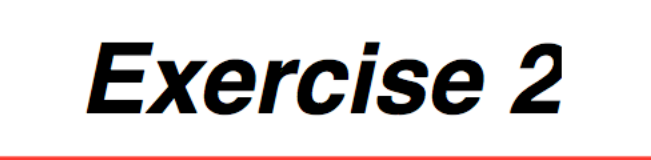

See if you can use the logical operators to manipulate our code below to show:

- All of the names where **prop** is greater than or equal to 0.08
- All of the children named "Sea"
- All of the names that have a missing value for **n** (Hint: this should return an empty data set).

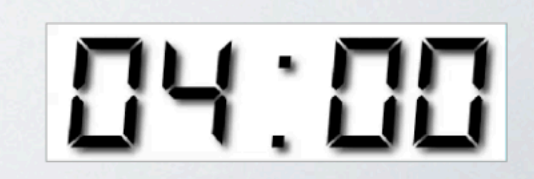

#### filter(babynames, prop >= 0.08)

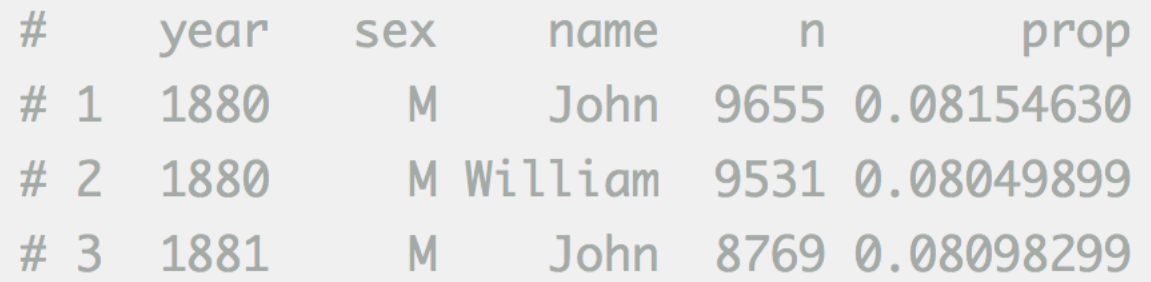

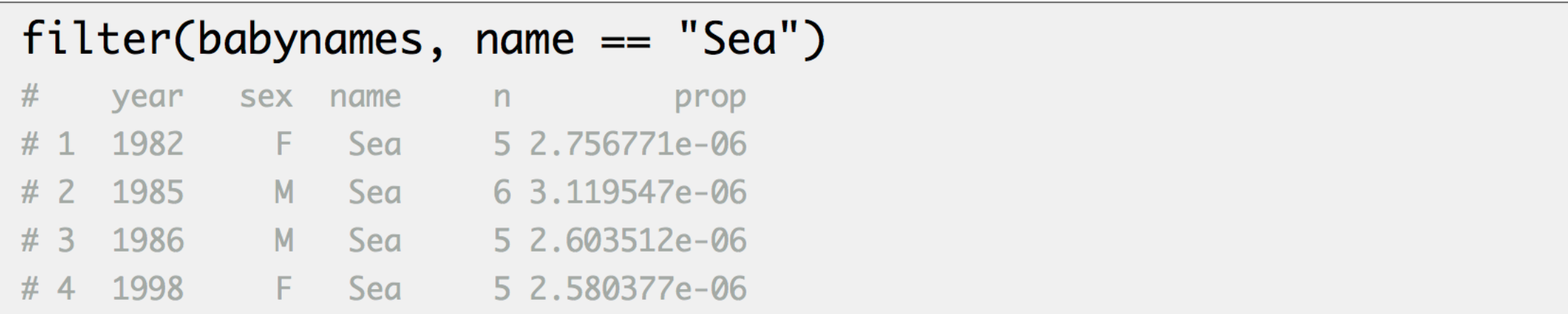

#### filter(babynames, is.na(n))

 $#$ 0 rows

### Two common mistakes

1. Using  $=$  instead of  $==$ 

 $filter(babynamics, name = " Sea")$ filter(babynames, name == "Sea")

#### 2. Forgetting quotes

 $filter(babynamics, name == Sea)$ filter(babynames, name == "Sea")

### **Boolean operators**

?base::Logic

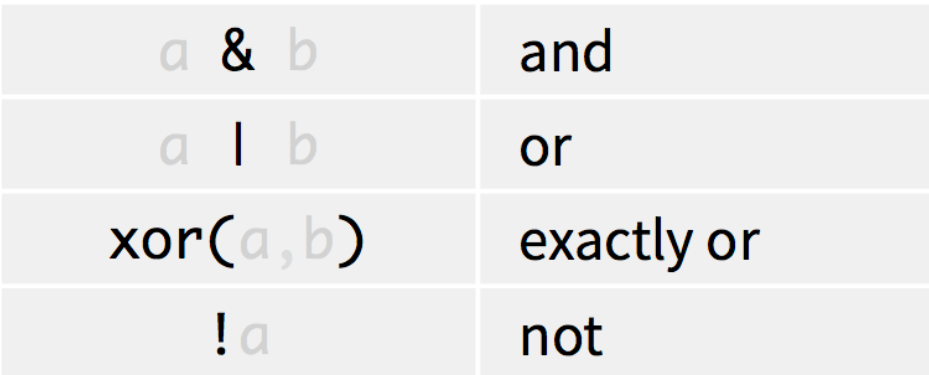

## filter()

Extract rows that meet every logical criteria.

filter(babynames, name == "Garrett" & year ==  $1880$ )

#### babynames

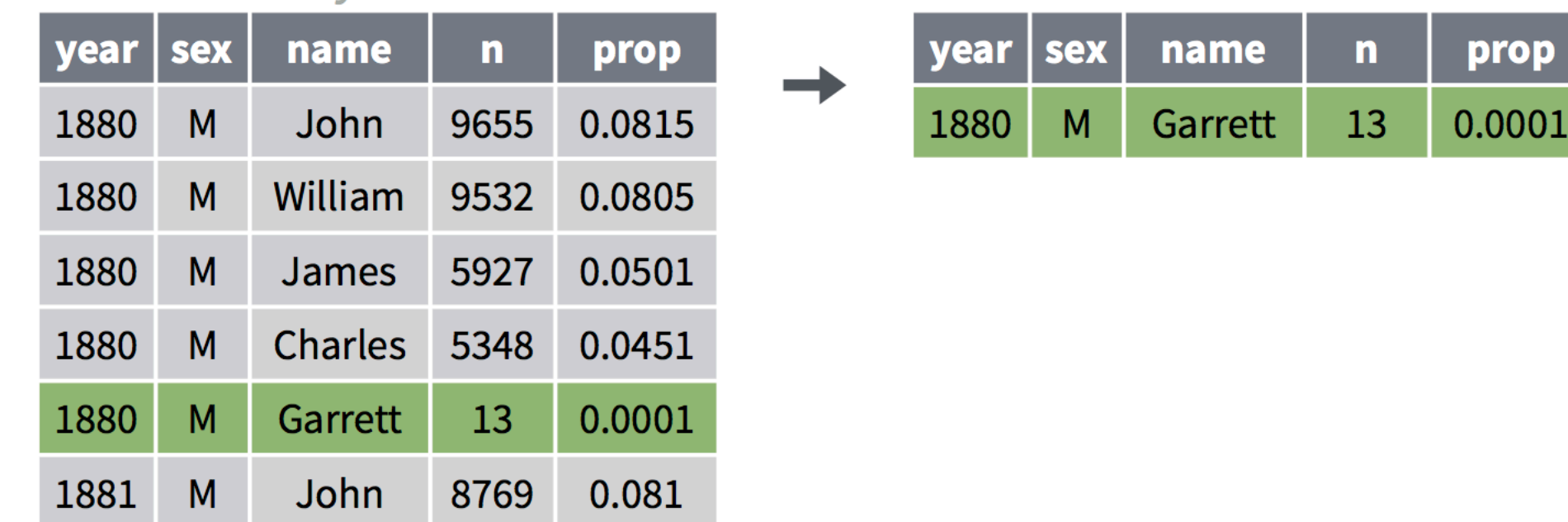

### Two more common mistakes

3. Collapsing multiple tests into one

filter(babynames,  $10 < n < 20$ ) filter(babynames,  $10 < n$ ,  $n < 20$ )

4. Stringing together many tests (when you could use %in%)

filter(babynames,  $n == 5 \mid n == 6 \mid n == 7 \mid n == 8$ ) filter(babynames, n %in% c(5, 6, 7, 8))

## arrange()

Order rows from smallest to largest values.

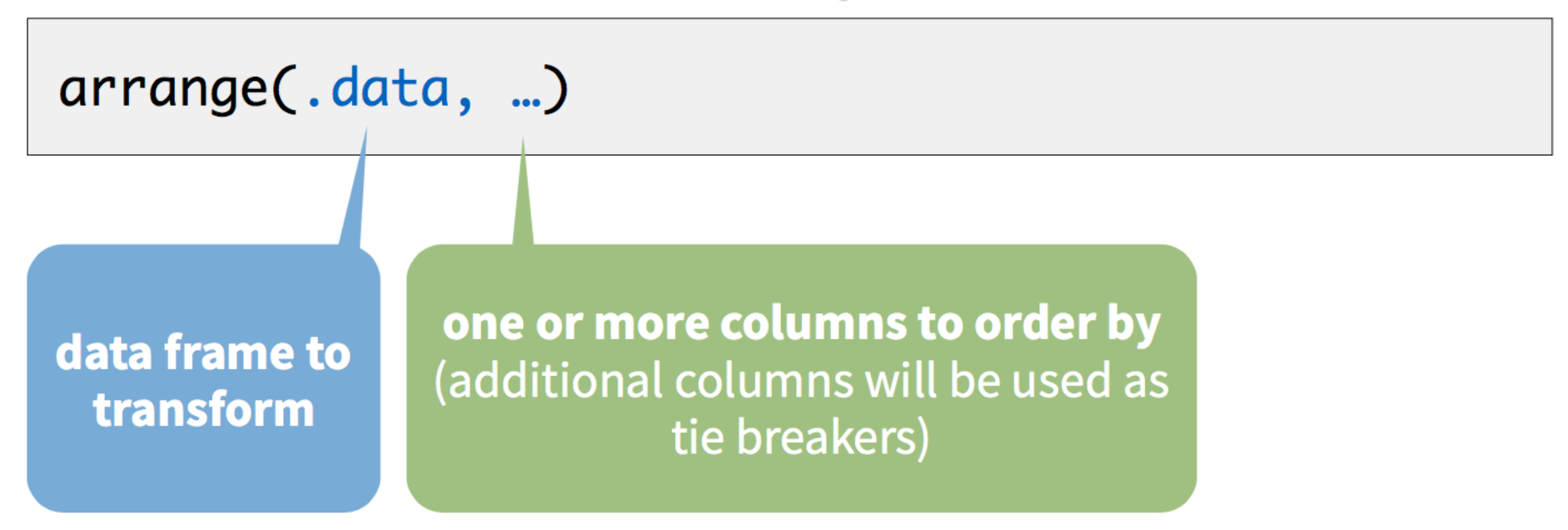

## arrange()

Order rows from smallest to largest values.

arrange(babynames, n)

#### babynames

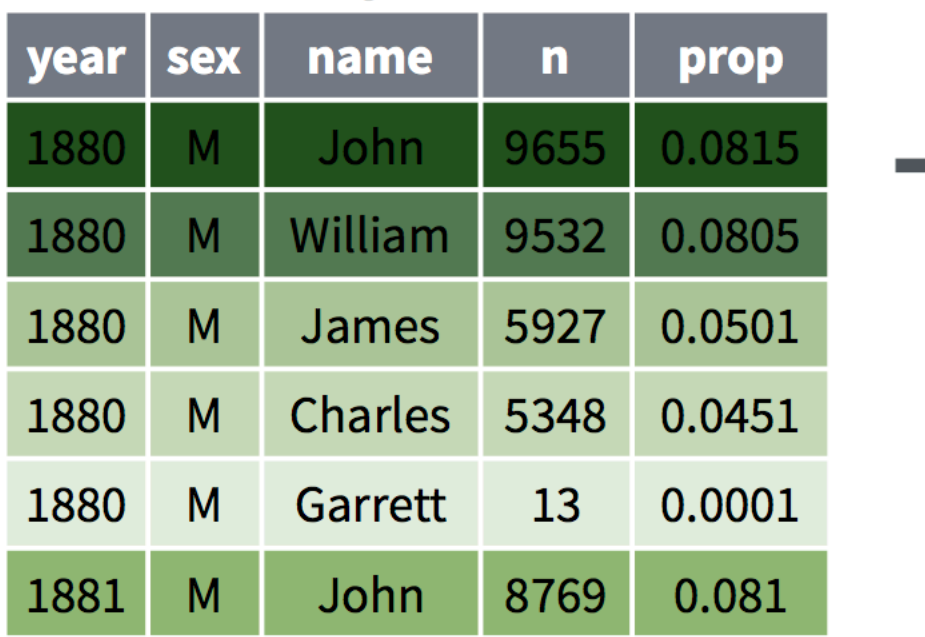

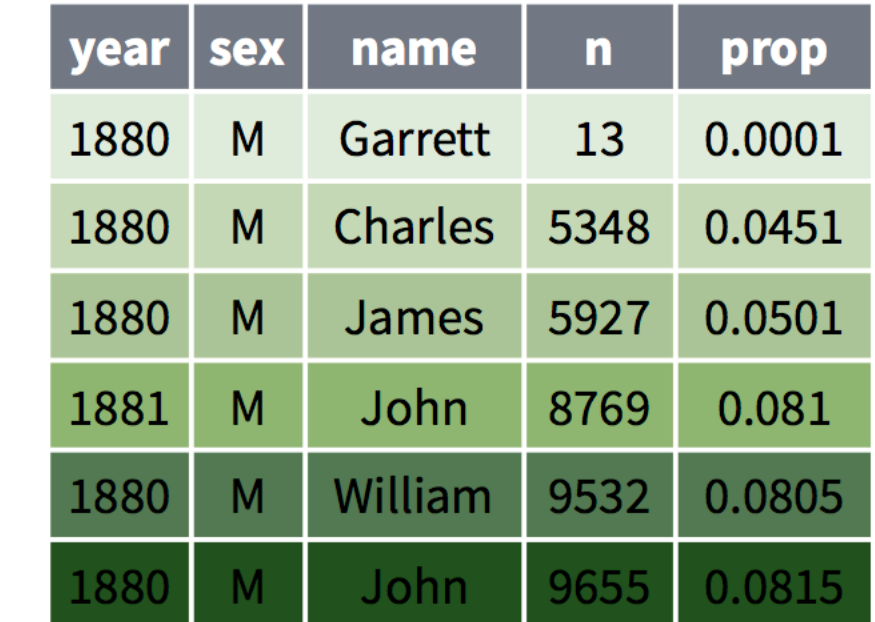

### **Exercise 3**

### Arrange babynames by **n**. Add **prop** as a second (tie breaking) variable to arrange on.

Can you tell what the smallest value of **n** is?

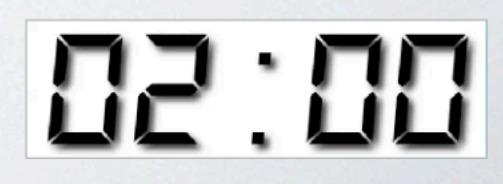

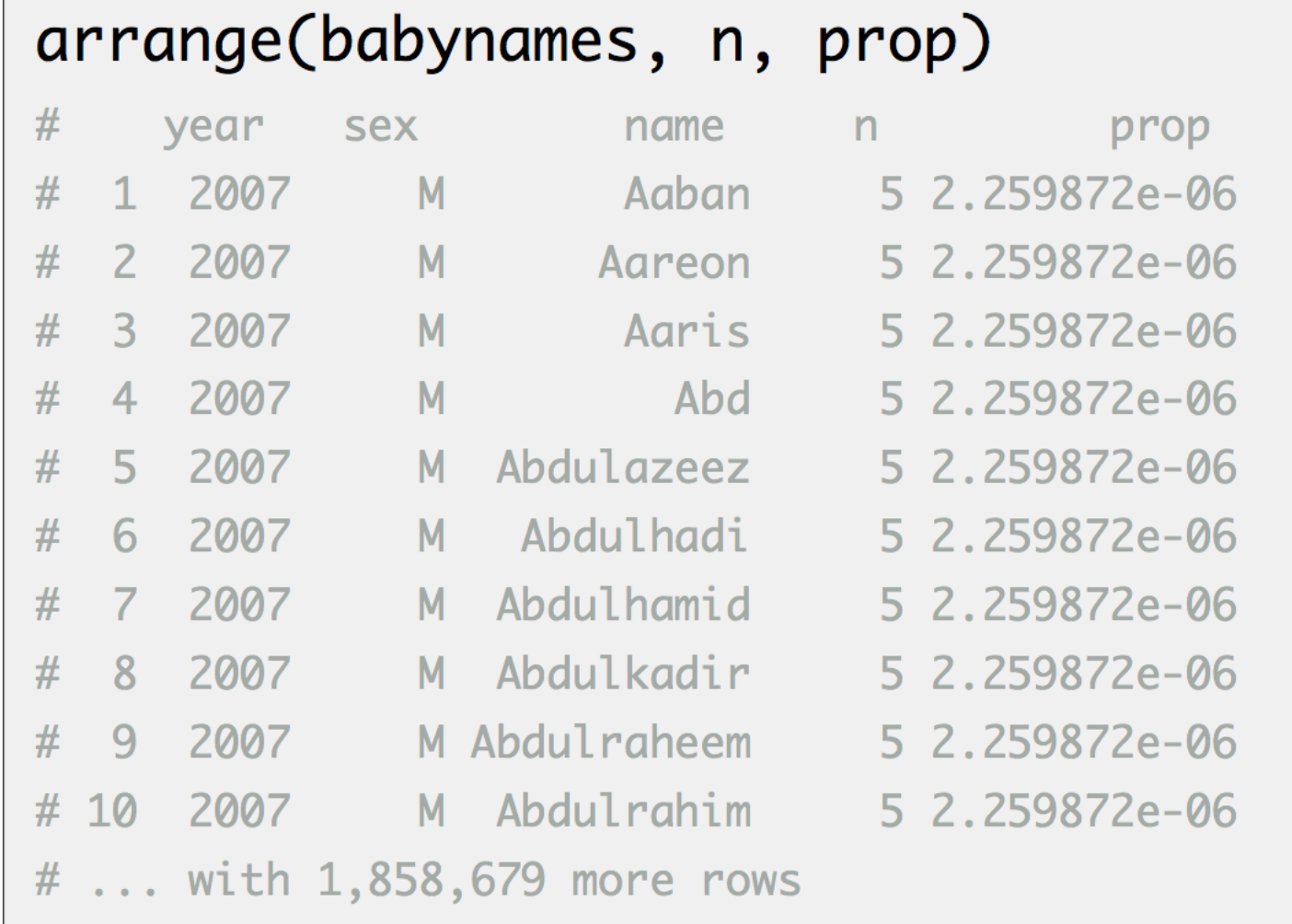

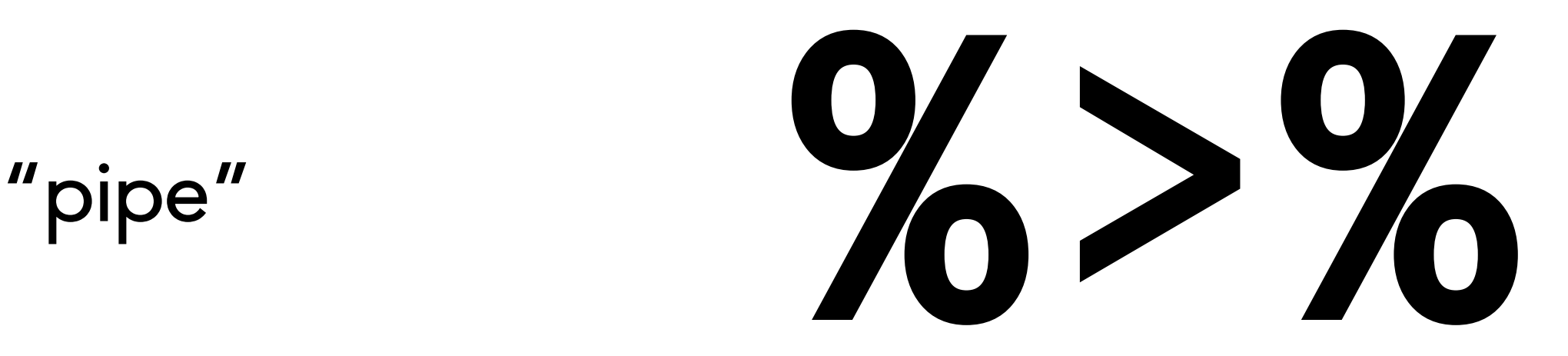

### Turns code into sentences that read left to right

### **Steps**

boys\_2015 <- filter(babynames, year ==  $2015$ , sex == "M") boys\_2015 <- select(boys\_2015, name, n) boys\_2015 <-  $arrange(boys_2015, desc(n))$ boys\_2015

1. Filter babynames to just boys born in 2015

2. Select the name and n columns from the result

3. Arrange those columns so that the most popular names appear near the top.

### **Steps**

boys\_2015 <- filter(babynames, year == 2015, sex == "M") boys\_2015 <- select(boys\_2015, name, n) boys\_2015 <-  $arrange(boys_2015, desc(n))$ boys\_2015

### **Steps**

arrange(select(filter(babynames, year == 2015,  $sex == "M")$ , name, n),  $desc(n))$ 

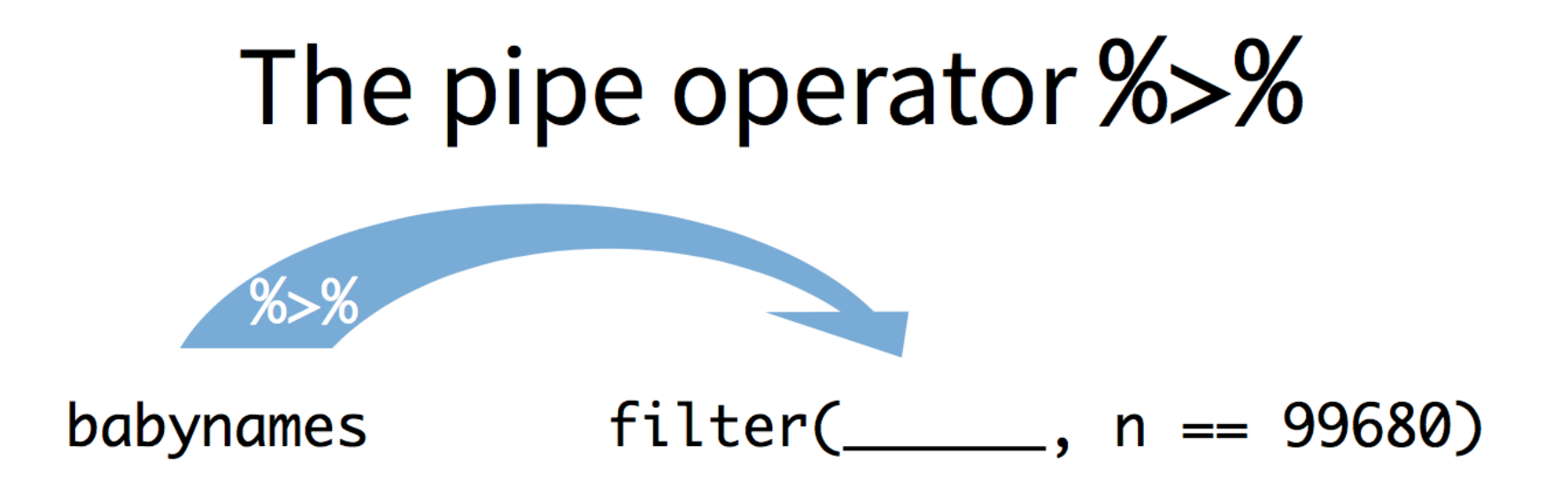

Passes result on left into first argument of function on right. So, for example, these do the same thing. Try it.

filter(babynames,  $n == 99680$ ) babynames  $%$   $\frac{1}{2}$  filter(n == 99680)

### **Pipes**

```
boys_2015 <- filter(babynames, year == 2015, sex == "M")
boys_2015 <- select(boys_2015, name, n)
boys_2015 <- arrange(boys_2015, desc(n))boys_2015
```

```
babynames %>%
 filter(year == 2015, sex == "M") %>%
  select(name, n) %>%
 arrange(desc(n))
```

```
foo_{\leq} + little_bunny()
```

```
foo\_foo %>%
  hop_through(forest) %>%
  scoop_up(field_mouse) %>%
  bop_on(head)
```

```
VS.
```

```
foo\_foo2 \leftarrow hop\_through(foo\_foo, forest)foo_{} \le \le scope_{} (foo_{} foo_{}, field_{} mouse)bop_on(foo_foo3, head)
```
## Shortcut to type %>%

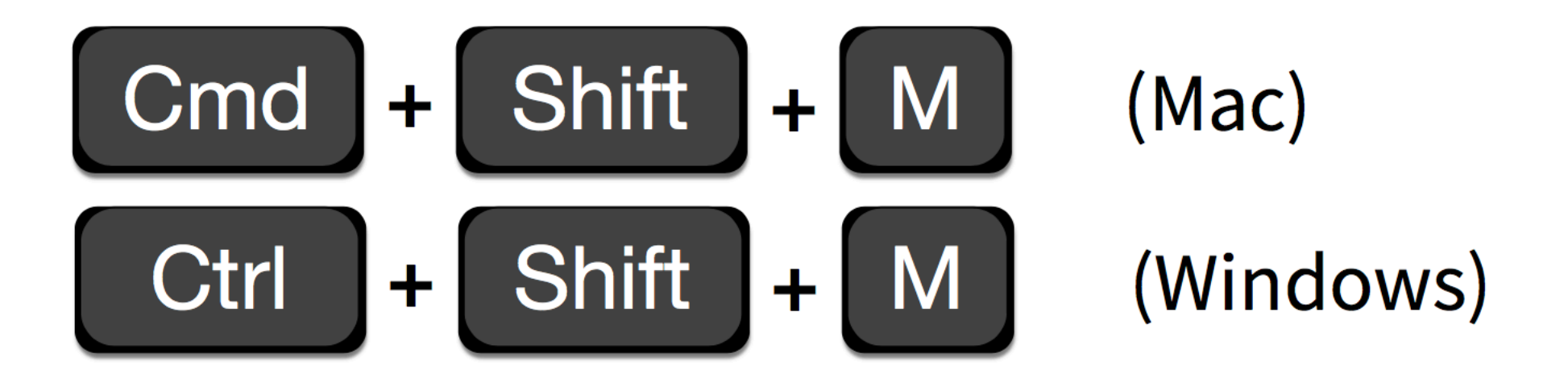

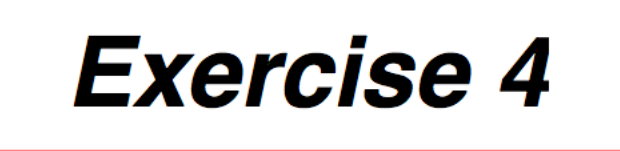

Use %>% to write a sequence of functions that:

- 1. Filter babynames to just the girls that were born in 2015
- 2. Select the **name** and **n** columns
- 3. Arrange the results so that the most popular names are near the top.

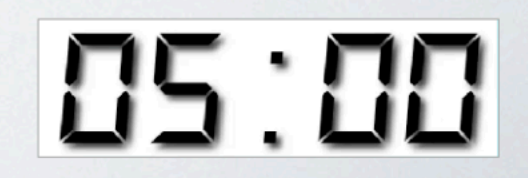

babynames %>% filter(year ==  $2015$ , sex == "F") %>% select(name, n) %>% arrange(desc(n))

rows

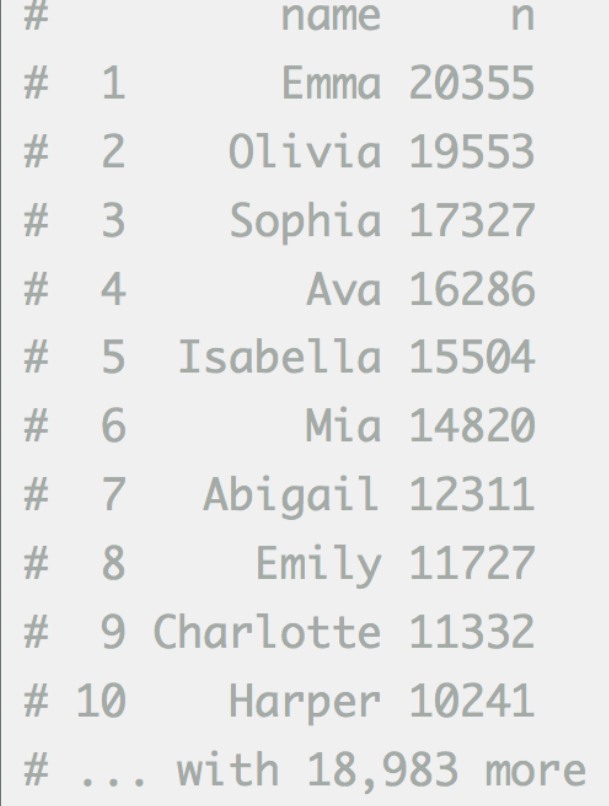

## Wrap-up

- Assignment 1: due next Thursday (Sept. 16<sup>th</sup> at noon)
- Turn in both .Rmd and .html file to Canvas
- Short 5 minute quiz in class next time bring your laptop!
- Office Hours:
	- Roderick M 3:30-5:30 (virtual email)
	- Molly W 2:45-4:45 (in person or virtual)

#### Acknowl Acknowledgements

Shads adapted from <u>datascremedow</u> and holderd by GC Slides adapted from <u>datasciencebox</u> and Rstudio by CC